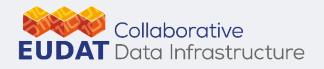

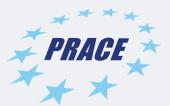

### Intro to Python and HPC batch scheduler

*Giuseppe Fiameni / CINECA Trieste 23<sup>rd</sup> September 2019* 

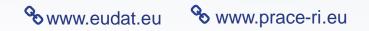

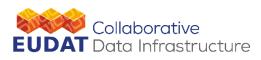

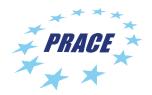

AGENDA

- Set up Jupyter Notebook on Galileo System
- Python Basics
- HPC Job Submission via SLURM

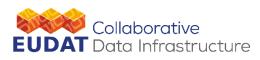

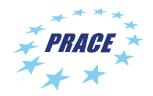

What are notebooks?

- A notebook combines the functionality of
  - a word processor handles formatted text
  - a "shell" or "kernel" executes statements in a programming language and includes output inline
  - a rendering engine renders
     HTML in addition to plain text

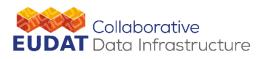

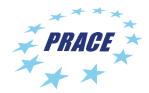

### **GALILEO**

Model: IBM NeXtScale Architecture: Linux Infiniband Cluster Processors: 16-cores Intel Broadwell 2.30 GHz (2 per node) Number of Nodes: 360 Internal Network: Infiniband Accelerators: 2 NVIDIA Tesla K40 on 40 nodes (80 in total) RAM: 128 GB/node, 8 GB/core OS: RedHat CentOS release 7.0, 64 bit

GALILEO is a smaller cluster that will be your «home» during this week. It is equipped with accelerators for deep learning applications.

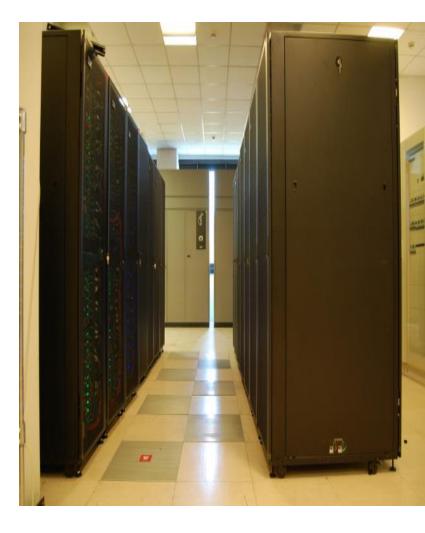

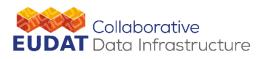

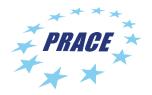

Set up Jupyter Environment

- Pick up a personal test account
  - Password: pitipmT3P
- Try to login:
  - •\$ ssh

a08trbXX@login.galileo.cineca.it

Account

train\_ceudat19

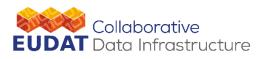

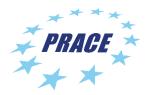

Set up Jupyter Environment

- Create SSH Keys Pair (on your own workstation)
  - \$ ssk-keygen -t rsa # you can leave the passphrase empty
    - .ssh/id\_rsa
    - .ssh/id\_rsa.pub
  - \$ ssh-copy-id -i ~/.ssh/id\_rsa.pub a08trbXX@login.galileo.cineca.it
  - \$ ssh a08trbXX@login.galileo.cineca.it

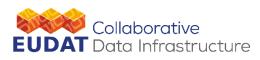

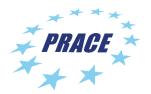

### Set up Jupyter Environment

- \$ git clone https://gitlab.eudat.eu/eudat-prace-2019/forward.git
- \$ bash hosts/galileo\_ssh.sh >> ~/.ssh/config
- \$ bash setup.sh
- \$ bash start.sh jupyter-pip

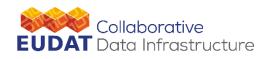

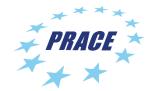

| 💭 Jupyter                                | Quit                    | Logout           |
|------------------------------------------|-------------------------|------------------|
| Files Running Clusters                   |                         |                  |
| Select items to perform actions on them. | Upload                  | New - 2          |
|                                          | Name      Last Modified | File size        |
|                                          | un mese fa              |                  |
| Desktop                                  | 3 mesi fa               |                  |
| EUDAT-PRACE-2019                         | 5 giorni fa             |                  |
| C forward-util                           | 11 giorni fa            |                  |
|                                          | 5 anni fa               |                  |
|                                          | 5 anni fa               |                  |
|                                          | 2 mesi fa               |                  |
| Untitled.ipynb                           | 11 giorni fa            | 1.19 kB          |
| irods3.3.1.tgz                           | 5 anni fa               | 5. <b>11 M</b> B |

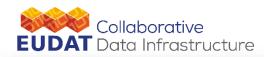

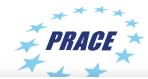

### 💭 jupyter

manpath: can't set the locale; make sure \$LC\_\* and \$LANG are correct
manpath: warning: \$MANPATH set, ignoring /etc/man\_db.conf
(jupyter)

Logout

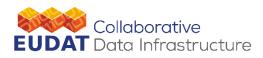

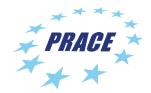

**Python Notebook** 

### \$ git clone

## https://gitlab.eudat.eu/eudat-prace-2019/intro-to-python.git

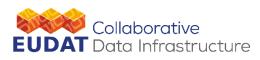

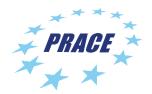

### Why Python?

- Python is a clear and powerful object-oriented programming language:
- Easy to learn
  - It is very simple to learn the basis of the language
- Easy to read
  - Elegant syntax similar to pseudo-code
- Easy to use
  - It is simple to get your program working
  - Ideal for prototype development
- Large standard library
  - And easy to extend by adding new modules
- Open source software

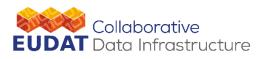

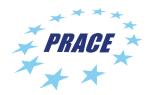

Python is slow

- Python is slow compared with other compiled languages already used in computational science.
- So, why Python is becoming so popular in computational science?
  - It is definitely easy to learn and use
    - Usually scientists are not expert programmers
  - You can start to practice using it like a scripting language
    - Writing scripts for pre or post-process your data
  - You can accelerate Python
    - Using scientific modules (e.g. numpy)
    - Using Python combined with other languages

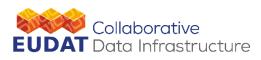

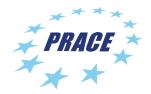

**Python and HPC** 

How you can use Python for HPC?

- Accelerating it
  - Numpy
  - F2py
  - Cython
  - Numba
  - CUDA Python
- Creating ad hoc work-flows
  - High-throughput computing (HTC)
  - Fault tolerance

## **Python language syntax**

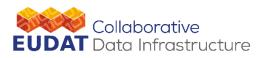

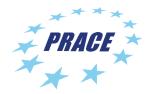

**Objects and types** 

Python is strongly typed and dynamically typed

>>> a = 4000
>>> b = a
>>> a = 4000.5
>>> type(a) # Everything has a type

**Operator "=" means a reference to a space in memory that contains an object** 

>>> id(a)

Objects are *mutable* (once created can be changed or updated) or *immutable* 

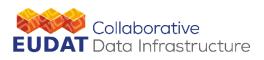

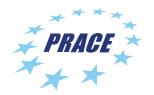

Strings

Strings can be created using quotes (single, double or triple)

>>> a = 'home'
>>> b = "new home"

Triple quotes are used for string that span over more than a single line

- >>> '''This is the first line
- ... this is the second line'''

Escape characters are similar to C ( $\n \t$ )

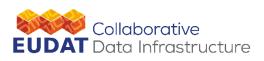

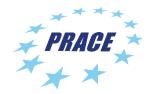

Strings (part 2)

Multiple actions on strings
>>> a = 'my new home'
>>> a.upper()
>>> a.split()
Single elements of strings can be accessed
>>> a[2]
>>> a[0:2] # python index starts from 0
>>> a[-4:] # no values means beginning or

end

**Concatenation of strings** 

>>> a \* 3

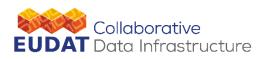

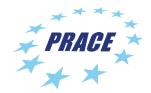

**Containers** 

Tuple (immutable)   
>>> 
$$a = (1, 4, 'seven', 6)$$

Set (mutable)
>>> a = set([1, 1, 3, 5])

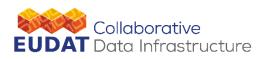

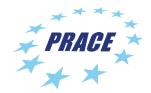

### Lists

Can be not homogeneous >>> a = [1, 1, 2, 'home']

Index ranges from 0 to len(list)-1

```
Slicing
>>> a[0:3] # from first to third element [i:j:k] k =
stride
>>> a[-1:]+a[:-1] # ['home', 1, 1, 2]
```

Mutable (in-place)
>>> a[0] = 4 # [4, 1, 2, 'home']

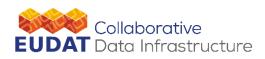

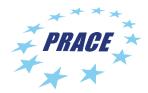

Lists

```
append
>>> a = [1, 1, 2, 'home']
>>> a.append(3) # [1, 1, 2, 'home', 3]
pop
>>> a.pop() # remove rightmost element
3
```

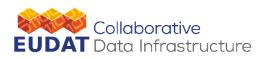

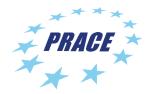

**Dictionaries** 

There is no left to right order, only mapping
>>> a[-1] # does not work

a.keys(), a.values(), a.items()

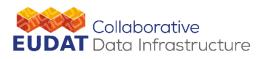

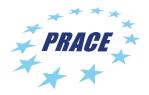

**Control-flow statements** 

### **Indentation matters**

>>> if a > 3: # mind the colon ... print a ... print 'still in the if statement' ... elif a == 3: ... print 'a is equal to 3' ... else: ... print 'a is less than 3' ...

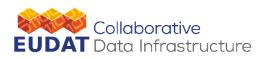

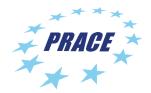

**For loop** 

# Any sequence object is iterable >>> for i in range(5): ... print(i) # prints 0, 1, 2, 3, 4

More common in python
>>> a = [1, 1, 4, 'home']
>>> for i in a:
... print(i) # prints 1, 1, 4, 'home'
break # exit from inner loop
continue # go to next iteration

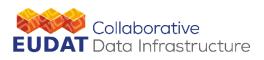

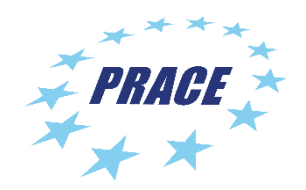

While loop

```
If you don't know the number of the step of the loop
>>> while error > tollerance:
... result, error = compute(result)
...
>>>
```

Sometime you want to perform an infinite loop end exit only after a check >>> while True:

... result, error = compute(result)
... if error < tollerance: break</pre>

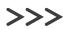

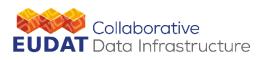

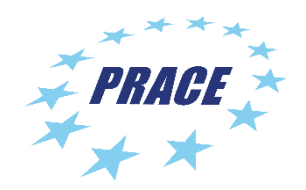

While loop

>>>

What happens if the computation doesn't reach the convergence?

It's better to add a safe exit strategy...

| >>>   | while c < max_steps:            |
|-------|---------------------------------|
| • • • | result, error = compute(result) |
| • • • | if error < tollerance: break    |
| • • • | c += 1                          |
| • • • |                                 |

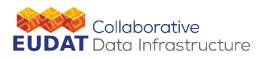

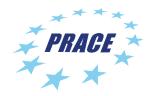

**Boolean conversion** 

Built-in types can be converted in bool, i.e. they can be used as condition expressions

| int O           | # | False |
|-----------------|---|-------|
| int != 0        | # | True  |
| float 0.0       | # | False |
| float != 0.0    | # | True  |
| empty string "" | # | False |
| empty sequence  | # | False |

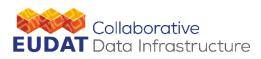

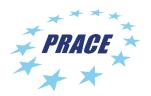

stack: lists and while loop

It is possible to use a list as a stack and pop-out objects until the stack is empty.

```
>>> stack = [obj1, obj2, obj3, obj4, obj5]
>>> while stack:
... obj = stack.pop()
... do_some_computation(obj)
...
>>>
```

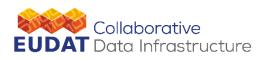

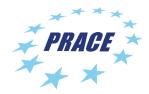

File I/O

```
Old style
>>> f = oper1'filename.txt', 'r')
>>> lst = f.rearlines()
>>> f.close()
```

```
New style (stronger):
>>> with open('filenam.txt', 'w') as f:
... f.write('some string\n')
```

lterating on file: >>> for line in f: ... a\_list.append(line.strip()) The with statement automatically takes care of closing the file once it leaves the with block, even in cases of error.

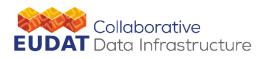

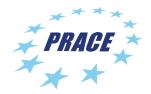

### **Functions**

| Function definition |                                  |  |  |  |
|---------------------|----------------------------------|--|--|--|
| >>> def             | mysum(a, b):                     |  |  |  |
|                     | "A description of the function." |  |  |  |
| • • •               | return a + b                     |  |  |  |
| • • •               |                                  |  |  |  |
|                     |                                  |  |  |  |
| Function call       |                                  |  |  |  |
| >>> mysum(4, 6)     |                                  |  |  |  |
| 10                  |                                  |  |  |  |
| >>> mysum(`4', `6') |                                  |  |  |  |
| ` <b>4</b> 6′       |                                  |  |  |  |

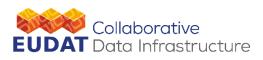

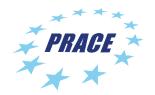

modules

## A module is a file containing Python definitions and statements.

The file name is the module name with the suffix .py appended.

Within a module, the module's name (as a string) is available as the value of the global variable \_\_\_\_\_\_.

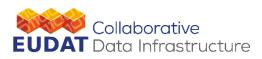

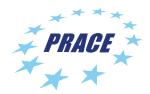

### How to use a module

```
$ cat fibo.py
def fib(n):
    "Return Fibonacci series up to n."
    result = []
    a, b = 0, 1
    while b < n:
        result.append(b)
        a, b = b, a+b
    return result
>>> import fibo
>>> fibo.fib(100)
[1, 1, 2, 3, 5, 8, 13, 21, 34, 55, 89]
```

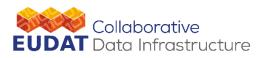

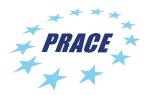

### **Command line arguments**

```
$ cat myprog.py
import sys
if len (sys.argv) < 2 :
    print "Usage: python {} <args>".format(sys.argv[0])
    sys.exit(1)
for x in sys.argv[1:]:
    print("Argument: ", x)
```

\$ python myprog.py arg1 arg2
Argument: arg1
Argument: arg2

```
$ python myprog.py
Usage: python myprog.py <args>
```

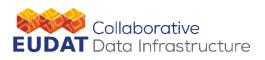

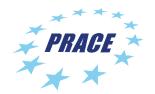

subprocess

### >>> from subprocess import Popen

The Popen constructor execute a child program in a new process.

>>> command\_line = "executable -i inp.txt -o
out.txt"
>>> p = Popen(command\_line.split(),
stdout=file\_obj)

p.poll(), p.wait(), p.communicate(), p.kill(), p.pid

## **HPC Job Submission via SLURM**

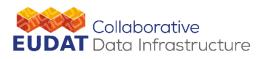

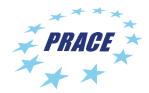

### **GALILEO**

Model: IBM NeXtScale Architecture: Linux Infiniband Cluster Processors: 16-cores Intel Broadwell 2.30 GHz (2 per node) Number of Nodes: 360 Internal Network: Infiniband Accelerators: 4 nVIDIA Tesla K40 on 40 nodes (160 in total) RAM: 128 GB/node, 8 GB/core OS: RedHat CentOS release 7.0, 64 bit

GALILEO is a smaller cluster that will be your «home» during this week. It is equipped with accelerators, especially GPUS

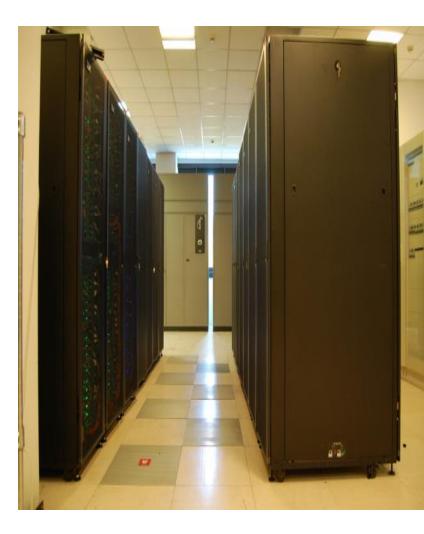

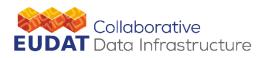

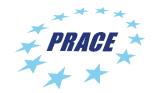

### How to login

### \$ ssh a08trbXX@login.galileo.cineca.it

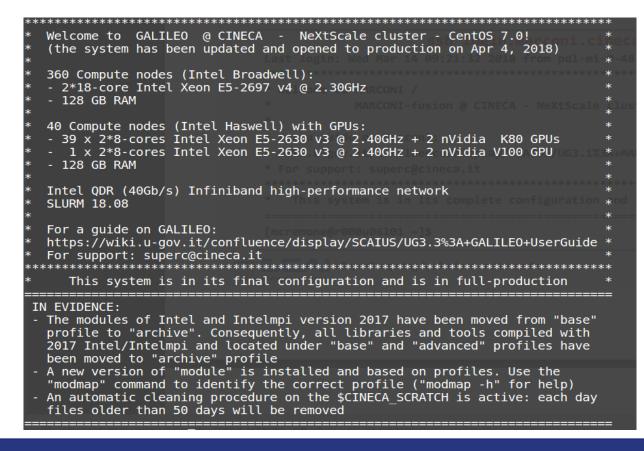

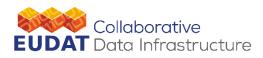

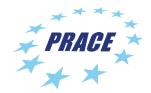

**Python Notebook** 

### \$ git clone

## https://gitlab.eudat.eu/eudat-prace-2019/intro-to-slurm.git

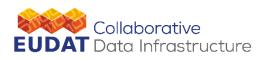

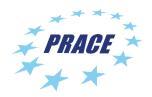

#### Working environment

- **\$HOME**:
  - Permanent, backed-up, and local to GALILEO. 50 Gb of quota. For source code or important input files.
- \$CINECA\_SCRATCH:
  - Large, parallel filesystem (GPFS).
  - No quota. Run your simulations and calculations here. A cleaning policy will delete all your files older than 40 days.
- \$WORK:
  - Similar to \$CINECA\_SCRATCH, but the content is shared among all the users of the same account.
  - 1 TB of quota (no cleaning policy). Stick to \$CINECA\_SCRATCH for the school exercises!

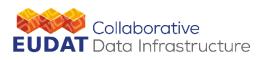

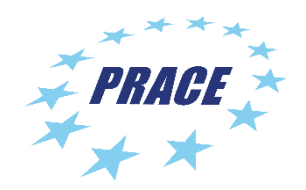

Job scheduler

- As every HPC system, GALILEO allows you to run your applications by submitting "jobs" to the compute nodes
- Your job is then taken in consideration by a scheduler, that adds it to a queuing line and allows its execution when the resources required are available
- The operative scheduler in GALILEO is SLURM
- SLURM stands for "Simple Linux Utility for Resource Management"
  - Allocating access to resources
  - Job starting, executing and monitoring
  - Queue of pending jobs management

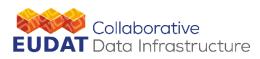

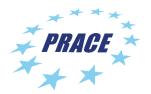

#### SLURM job script schema

• The schema of a SLURM job script is as follows:

#!/bin/bash
#SLURM directives

variables environment execution line

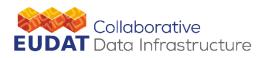

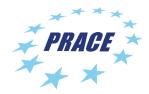

#### Jobscript example

| #!/bin/bash                            |
|----------------------------------------|
| #SBATCHjob-name=myname                 |
| <b>#SBATCH</b> output=job.out          |
| #SBATCHerror=job.err                   |
| #SBATCHmail-type=ALL                   |
| <b>#SBATCHmail-user=user@email.com</b> |
| #SBATCHtime=00:30:00                   |
| #SBATCHnodes=1                         |
| <b>#SBATCHntasks-per-node=36</b>       |
| <b>#SBATCHmem=10GB</b>                 |
| <b>#SBATCH</b> partition=gll_usr_prod  |
| <b>#SBATCH</b> account=s_tra_eudat     |

echo "I'm working on GALILEO!"

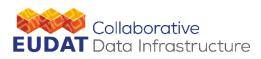

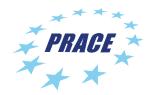

#### SLURM directives - 1

- #SBATCH --job-name=myname, -J myname
  - Defines the name of your job
- #SBATCH --output=job.out, -o job.out
  - Specifies the file where the standard output is directed (default=slurm-<Pid>)
- #SBATCH --error=job.err, -e job.err
  - Specifies the file where the standard error is directed (default=slurm-<Pid>)
- #SBATCH --mail-type=ALL (optional)
  - Specifies e-mail notification. An e-mail will be sent to you when something happens to your job, according to the keywords you specified (NONE, BEGIN, END, FAIL, REQUEUE, ALL)
- #SBATCH --mail-user=user@email.com (optional)
  - Specifies the e-mail address for the keyword above

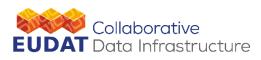

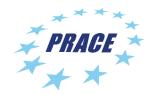

SLURM directives - 2

- #SBATCH --time=00:30:00, -t 00:30:00
  - Specifies the maximum duration of the job. The maximum time allowed depends on the partition used
- #SBATCH --nodes=1, -N 1
- #SBATCH --ntasks-per-node=36
- **#SBATCH** --mem=10GB
  - Specify the resources needed for the simulation.
    - nodes number of compute nodes ("chunks")
    - ntasks-per-node number of cpus per node (max. 36)
    - mem memory allocated for each node (default=3000MB, max=118000 MB)
- #SBATCH --partition=gll\_usr\_prod, -p gll\_usr\_prod
  - Specifies the "partition", a.k.a. the specific set of nodes among which your job can search for resources.

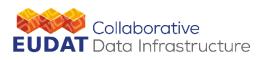

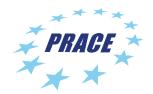

Accounting system

- #SBATCH --account=s\_tra\_eudat, -A
  s\_tra\_eudat
  - Specifies the account to use the CPU hours from.

As an user, you have access to a limited number of CPU hours to spend. They are not assigned to users, but to projects and are shared between the users who are working on the same project (i.e. your research partners). Such projects are called accounts and are a different concept from your username.

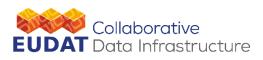

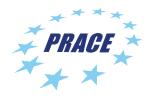

Account for the School

- The accounts created for this school are:
  - #SBATCH --account=s\_tra\_eudat // Normal Partition
  - #SBATCH --account=s\_tra\_eudatgpu // GPU Partition
- They will expire two weeks after the end of the school and are shared between all the students.

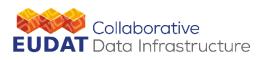

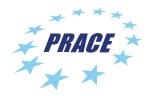

SLURM commands - 1

After the job script is ready, all there is left to do is to submit it:

- \$ sbatch <job\_script>
  - Your job will be submitted to the SLURM scheduler and executed when there will be nodes available (according to your priority and the partition you requested)
- \$ squeue -u \$USER
  - Shows the list of all your scheduled jobs, along with their status (idle, running, closing, ...) Also, shows you the job id required for other SLURM commands

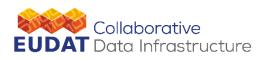

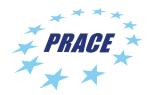

SLURM commands - 2

# scontrol show job <job\_id>

- Provides a long list of information for the job requested.
- In particular, if your job isn't running yet, you'll be notified about the reason it is not starting and, if it is scheduled with top priority, you will get an estimated start time
   scancel <job id>
  - Removes the job (queued or running) from the scheduled job list by killing it

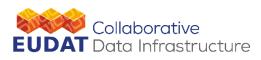

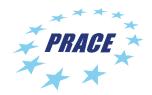

#### SLURM commands - 3

- sinfo
  - sinfo -p <partition name>
  - sinfo -l
  - sinfo -N -l -p gll\_usr\_prod
  - Provides information about SLURM nodes and partitions
- sacct
  - sacct OPTIONS <job\_id>
  - Displays accounting data for all jobs and job steps in the
  - SLURM job accounting log or Slurm database.

# Thank you!